# **LX 1645**

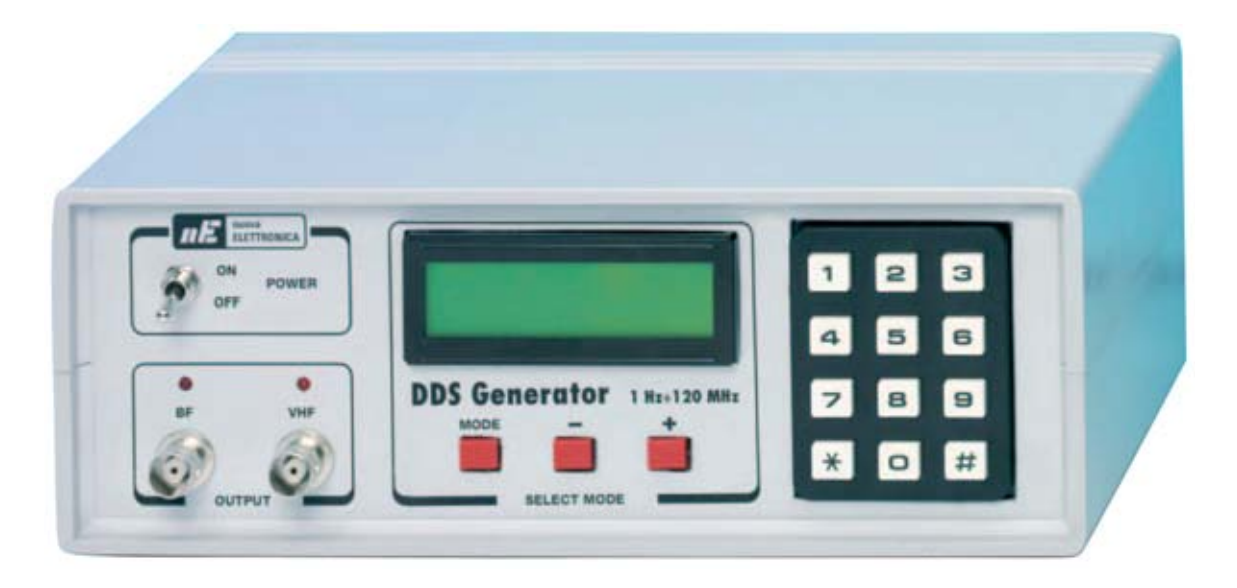

# **GENERADOR BF-VHF con**

**Un Generador BF-VHF realizado con un integrado DDS tipo AD.9951 es capaz de generar una señal sinusoidal con una frecuencia variable desde un mínimo de 1 Hz hasta un máximo de 120 MHz. Los integrados DDS tienen una gran proyección, y seguramente a medio plazo constituirán la columna vertebral de muchos instrumentos electrónicos. Por esta razón también analizamos extensamente en este artículo sus principios de funcionamiento.**

Desde los primeros números de nuestra revista nos hemos empeñado en explicar de forma simple y comprensible todas las novedades que aparecen en el mercado para que nuestros lectores siempre tengan el mejor punto de referencia y estén permanentemente al día en un sector en continua evolución.

Últimamente muchos han oído hablar acerca de los **integrados DDS**, pero poco más se sabe que lo que representa el acrónimo (**Direct Digital Synthesizer**) y que utilizando estos integrados es posible realizar Generadores de onda sinusoidal que pueden alcanzar **centenares** de **MegaHertzios** con la misma estabilidad de un oscilador basado en la utilización de cuarzos.

Con este **artículo** tratamos de poner luz en la oscuridad, explicando de forma clara y comprensible el funcionamiento de un **integrado DDS**.

Comenzamos exponiendo que **los integrados DDS no precisan ninguna inductancia** para sintonizarse, por lo tanto **tampoco** es precisa la utilización de **conmutadores** para el cambio de rango de frecuencias.

Puesto que los **Generadores** que utilizan integrados **DDS**trabajan de forma **digital**es posible alcanzar frecuencias de **centenares** de **MegaHertzios** con una **resolución** de tan solo **1 Hertzio**. Un **muy bajo ruido de fase**es otra ventaja que presenta un circuito que utiliza integrados **DDS**.

*14 / Nº 255 - NUEVA ELECTRÓNICA*

Para tener una idea práctica de lo que permiten hacer estos integrados vamos a exponer a continuación la **operatividad básica** de nuestro **Generador LX.1645**.

La **frecuencia** que se desea obtener en la salida del Generador se indica **escribiendo** su valor en un **teclado numérico**, como si se utilizara una calculadora. Una vez escrito se confirma con la tecla **#** (almohadilla).

El valor de la **frecuencia** que aparece en el display puede **aumentarse** presionando la tecla **+** o **reducirse** presionando la tecla **-.**

Por tanto, escribiendo con el teclado el valor **100.000.000** veremos este número en el modificarlo a **99.500.000 Hz** solo hay que cambiar las **tres primeras cifras**.

Pulsando la tecla **\*** veremos aparecer **bajo** cada dígito, de derecha a izquierda, un **cursor** \_ (ver Fig.24).

#### **100.000.000 - 100.000.000 - 100.000.000 100.000.000 - 100.000.000 - 100.000.000**

Una vez posicionados en la **6ª cifra** (**100.000.000**) hay que accionar la tecla - hasta que veamos aparecer el valor **99.500.000**.

Mediante la tecla \* posicionamos el cursor en la **7ª cifra** (**99.500.000**). Ahora solo hay que pulsar una vez la tecla - para pasar al número **98.500.000**.

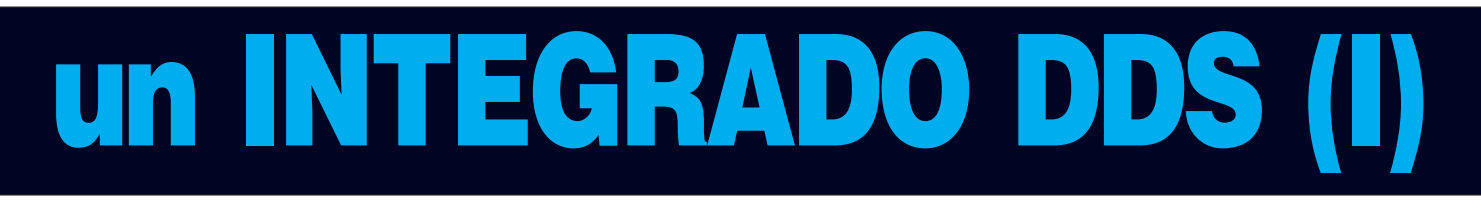

**display.** Para que la señal con esta frecuencia esté disponible en la **salida** hay que pulsar la tecla **#.** En el **display** aparecerá el símbolo **>** después del valor introducido (ver Figs.20-21).

De igual forma, escribiendo con el teclado el valor **9.000.000.000** veremos este número en el **display**. Para que la señal con esta **frecuencia** esté disponible en la salida hay que pulsar la tecla **#** como **confirmación** (ver Fig.22).

Después de aparecer el valor **9.000.000 Hz >,** pulsando en primer lugar la tecla \* (asterisco) y a continuación la tecla + (ver Figs.24-25) podremos **subir** a **9.000.001-9.000.002-9.000.003 Hz**, etc. Presionando la tecla - podremos **bajar** a **8.999.999-8.999.998-8.999.997 Hz**, etc. Como se puede deducir la **variación** es de **1 Hz** para cualquier valor de frecuencia seleccionado.

La tecla \* (asterisco) del **teclado** se utiliza en este dispositivo para seleccionar la cifra que se desea modificar, es decir **unidades, decenas, centenas, millares de Hertzio**, etc.

Por ejemplo, si hemos introducido el valor **100.000.000 Hz** con el teclado y queremos Si en vez de pulsar la tecla - pulsamos la tecla **+** la frecuencia subirá a **100.500.000**.

**NOTA:** Esta operación puede parecer un poco complicada. Hay que recordar que tiene **fines didácticos**, ya que se puede introducir el **valor** de la frecuencia **directamente**.

El Generador tienes **más posibilidades**, como por ejemplo **sumar** o **restar** a la frecuencia de salida un **valor fijo**, como la **MF** de un receptor.

De esta forma el **Generador** puede utilizarse como **oscilador local** de un **superheterodino** y también para hacer un **barrido** de una señal partiendo de un valor de frecuencia mínimo fijado hasta el valor máximo.

Seguramente con estas pinceladas sobre los integrados **DDS** y sobre el caso concreto de nuestro **Generador LX.1465** ya tengáis una idea de la utilidad estos circuitos y de la precisión que permite su utilización.

En cuanto a la **información más técnica** sobre el funcionamiento de los integrados **DDS**, en muchos textos se expone una **fórmula** que

determina el valor de la frecuencia generada:

#### **Fout = (M x Fc) / 2n**

**Fout**: Frecuencia de salida del integrado DDS. **M**: Registro Ajuste de Frecuencia. **Fc**: Frecuencia del reloj externo.

**2n**: Longitud del Acumulador de Fase.

Esta fórmula es sin duda **muy útil** para un **programador** que quiera administrar el integrado **DDS,** pero no lo es para los **técnicos** que quieren saber las **etapas** que incluye el integrado y las funciones que realizan.

Vamos a tratar de explicar de una forma muy sencilla las funciones que realiza un DDS partiendo de su **esquema a bloques** y de las **etapas** que lo componen. Una vez leído todo el artículo se comprenderá perfectamente su funcionamiento.

## **CARACTERÍSTICAS del DDS AD.9951**

A continuación reproducimos las características principales del **integrado DDS** utilizado en nuestro proyecto: El **AD.9951**, fabricado por **Analog Devices**.

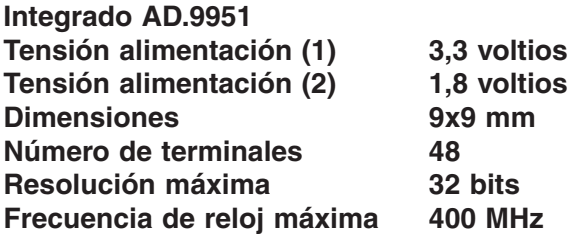

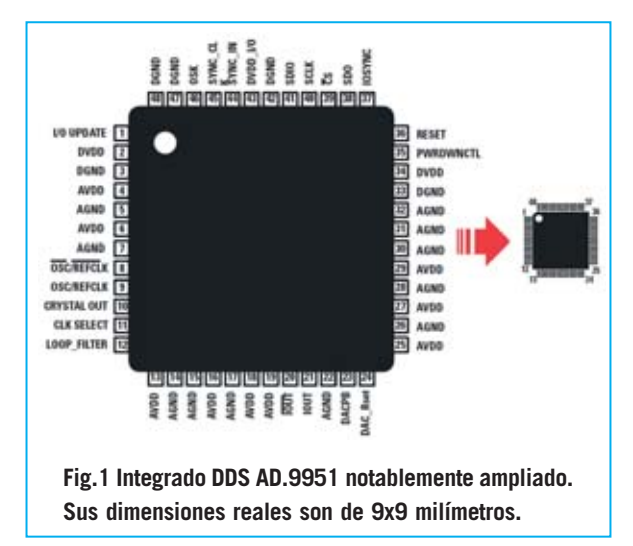

*16 / Nº 255 - NUEVA ELECTRÓNICA*

Dado que las **dimensiones** de este integrado **DDS** son **minúsculas** (ver Fig.1) lo proporcionamos montado en un **circuito impreso SMD** junto con todos los componentes necesarios para su funcionamiento (**KM.1644**).

El circuito impreso **KM.1644** dispone de un **conector** que le permite conectarse directamente a un circuito impreso corriente en el que se encuentra un **microprocesador** convenientemente **programado** para administrar un **teclado numérico** y un **display LCD** (**LX.1645**).

Hay que tener presente que si el integrado **DDS** no es controlado por un **microprocesador programado** adecuadamente no funcionará.

#### **BITS y números DECIMALES**

Aunque los números decimales no son indispensables, ya que es el **microprocesador ST7** quien administra el **DDS** para proporcionar al Generador los **datos requeridos** para conseguir la **frecuencia** introducida en el teclado, es indispensable reseñarlos para comprender como funciona un **Generador** que utiliza un **integrado DDS**.

En primer lugar hay que tener presente que la **resolución máxima** de un **DDS** está en función del **número de bits** con el que puede trabajar (ver **Tabla Nº1**).

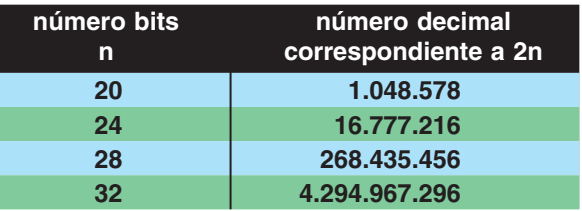

Puesto que el integrado **DDS AD.9951** (**IC3**) opera con **32 bits** la frecuencia de **reloj** generada por el **cuarzo** conectado a sus terminales **8-9** (ver Figs.2-3) puede ser dividida por un máximo de:

#### **4.294.967.296 veces**

Ya que en los terminales **8-9** de la etapa osciladora del integrado hay conectado un cuarzo de **13.421.773 Hz** se podrá obtener, en teoría, una frecuencia de:

#### **13.421.773 : 4.294.967.296 = 0,00312 Hz**

Ahora bien, hay que tener presente, como se puede observar en la Fig.2, que dentro del integrado **DDS** hay una **etapa multiplicadora** administrada externamente por el micro ST7, que puede multiplicar la frecuencia del **cuarzo XTAL** desde un mínimo de **4 veces** hasta un máximo de **20 veces**.

En nuestro **Generador** hemos **programado** el **micro ST7** para multiplicar la frecuencia del cuarzo por 20. Por lo tanto la frecuencia de reloj **real** del integrado **DDS** es:

#### **13.421.773 x 20 = 268.435.460 Hz (unos 268,5 MHz)**

Para conocer el valor de la **frecuencia mínima** que podemos obtener del **integrado DDS** tenemos que **dividir** la **frecuencia máxima** por el **número decimal** correspondiente a **32 bits** (ver **Tabla Nº1**). Por lo tanto obtenemos:

#### **268.435.460 : 4.294.967.296 = 0,0625 Hz**

Estos **0,0625 Hz** representan el valor de la **frecuencia mínima** que podemos obtener del **integrado DDS AD.9951** utilizando un **cuarzo** de **13.421.773 Hz** multiplicado por **20**, lo que permite obtener una frecuencia máxima de reloj de **268.435.460 Hz**.

Conociendo el valor de la **frecuencia mínima** para obtener una frecuencia de **1 Hz** hay que programar el **micro ST7** para cargar en el **Registro Ajuste de Frecuencia** (ver Fig.2) un factor multiplicador por 16. En efecto:

#### **0,0625 x 16 = 1 Hz**

Si quisiéramos obtener una frecuencia de **10,5 MHz** (**10.500.000 Hz**) habría que programar el **micro ST7** para cargar en el **Registro Ajuste de Frecuencia** un factor multiplicador por **168.000.000**:

#### **0,0625 x 168.000.000 = 10.500.000 Hz**

Si realizamos la operación inversa se obtiene:

#### **10.500.000: 0,0625 = 168.000.000 Hz**

En el caso de que queramos obtener una frecuencia de **455 KHz** (**455.000 Hz**) habría que programar el **micro ST7** para cargar en el **Registro Ajuste de Frecuencia** un factor multiplicador por **7.280.000**:

#### **0,0625 x 7.280.000 = 455.000 Hz**

En cambio para obtener una frecuencia de **1.000 Hz** habría que programar el **micro ST7** para cargar en el **Registro Ajuste de Frecuencia** un factor multiplicador por **16.000**:

#### **0,0625 x 16.000 = 1.000 Hz**

Como se puede observar el secreto para realizar un **Generador de señal** consiste en disponer de un **micro programado** convenientemente para el tipo de **integrado DDS utilizado** y para el valor del **cuarzo** conectado a los terminales **8-9** (ver Fig.2).

### **Lo que hay que SABER**

La **máxima frecuencia** que puede generar un **integrado DDS** no tiene que superar el **50%** de la frecuencia de **reloj**.

Por tanto, habiendo utilizado en este proyecto un reloj de **268.435.460 Hz** (unos **268,5 MHz**) no podremos superar los **134,25 MHz**, ya que es su límite máximo de trabajo. De hecho nuestro **Generador** está programado para una **frecuencia máxima** de **120 MHz**.

Si reemplazamos el **cuarzo** de **13.421.773** Hz conectado a los terminales **8-9** (ver Fig.3) por otro de diferente valor hay que tener en cuenta que el **micro ST7** está programado para administrar un cuarzo de **13.421.773 Hz** multiplicado **internamente** por **20**, obteniendo así un valor de **reloj** de:

#### **13.421.773 x 20 = 268.435.460 Hz**

Sabiendo que esta frecuencia puede ser dividida hasta por **4.294.967.296**, que corresponde a **32 bits** de **resolución** (ver **Tabla Nº1**), se obtiene una **frecuencia mínima** de:

#### **268.435.460 : 4.294.967.296 = 0,0625 Hz**

Si utilizáramos un cuarzo con un **valor diferente** de los **13.421.773 Hz** para los que el **micro ST7** ha sido programado el **integrado DDS** proporcionará en su salida una frecuencia

diferente, ya que el **micro ST7** carga en el **Registro de Ajuste de Frecuencia** el valor correspondiente a un **cuarzo** de **13.421.773 Hz**.

En este caso aunque en el **teclado** escribamos un valor de **frecuencia**, que también aparecerá en el **display,** el **micro ST7** cargará dentro del **DDS** un valor que proporciona en la salida del **DDS** una **frecuencia diferente** a la introducida y mostrada en el **display**.

Por ejemplo, si sustituimos el cuarzo de **13.421.773 Hz** por uno de **10.000.000 Hz** (**10 MHz**), puesto que esta frecuencia es multiplicada internamente por **20** conseguiremos una **frecuencia de reloj** igual a:

#### **10.000.000 x 20 = 200.000.000 Hz**

Sabiendo que esta frecuencia pude ser **dividida** por el **número decimal** correspondiente a **32 bits** (ver Tabla Nº1) obtenemos una **frecuencia mínima** de:

**200.000.000 : 4.294.967.296 = 0,0465661 Hz**

Aunque en el **teclado** escribamos **10.500.000 Hz** el **micro ST7** cargará dentro del **Registro de Ajuste de Frecuencia** el factor multiplicador **168.000.000,** ya que es el valor que se utiliza para un **cuarzo** de **13.421.773 Hz**:

#### **168.000.000 x 0,0625 = 10.500.000**

Luego, utilizando un **cuarzo** de **10.000.000 Hz**, aunque en el **display** veamos aparecer el valor **10.500.000 Hz**, el **integrado DDS** genera una frecuencia igual a:

#### **168.000.000 x 0,0465661 = 7.823.104 Hz**

En el caso de que introduzcamos con el **teclado** un valor de **455.000 Hz** el **micro ST7** cargará dentro del **Registro de Ajuste de Frecuencia** el factor multiplicador **7.280.000**, ya que es el valor que se utiliza para un **cuarzo** de **13.421.773 Hz**: **7.280.000 x 0,0625 = 455.000 Hz**

Luego, utilizando un **cuarzo** de **10.000.000 Hz**, aunque en el **display** veamos aparecer el valor **450.000 Hz**, el **integrado DDS** genera una frecuencia igual a:

#### **7.280.000 x 0,0465661 = 339.001 Hz**

Esta exposición sirve para aclarar que un **integrado DDS** para poder funcionar correctamente tiene que ser **controlado** por un **micro específicamente programado** para el **tipo de DDS** utilizado y también para la **frecuencia** del **cuarzo** conectado a sus terminales **8-9** (ver Figs.2-3).

Teniendo en cuenta que en las características del **integrado DDS AD.9951** se muestra una **frecuencia de reloj máxima** de **400 MHz** y por otro lado hemos indicado que la máxima frecuencia que un **DDS**logra generar no puede superar nunca el **50%** de su **máxima frecuencia de reloj**, alguien se pregunte por qué no hemos utilizado un **cuarzo** para conseguir una frecuencia de reloj de **400 MHz** y así poder realizar un **Generador** que proporcione una frecuencia máxima de **200 MHz**.

Nosotros hemos probado estos valores límite. En las **exhaustivas pruebas reales**realizadas **hemos descartado** todos los cuarzos que **no oscilaban de forma estable**, los que son **demasiado sensibles** a las **variaciones de temperatura** y los que tienen **tolerancias muy elevadas**.

Con la disponibilidad actual y descartando los cuarzos anteriormente expuestos buscando la realización de un dispositivo de una **gran calidad** y **muy estable**, hemos reducido la frecuencia máxima en la salida del **Generador** a **120 MHz**. En el futuro, cuando los cuarzos evolucionen, **adaptaremos** nuestro **Generador a frecuencias más altas**.

#### **ESQUEMA de BLOQUES de un GENERADOR BF-VHF que utiliza un integrado DDS**

Llegado este punto seguro que se ha comprendido como funciona un **Generador** que utiliza un **integrado DDS**. No obstante vamos a profundizar más analizando su **esquema de bloques** (ver Fig.2).

En primer lugar comenzamos por analizar la **etapa de oscilación** incluida dentro del integrado **DDS**. Aplicando a los terminales **8-9**de esta etapa un cuarzo de **13.421.773 Hz**esta frecuencia pasa por una **etapa multiplicadora** (**x 20** en nuestro caso) antes de alcanzar la etapa denominada **Acumulador de Fase**. Así la frecuencia generada es:

*18 / Nº 255 - NUEVA ELECTRÓNICA*

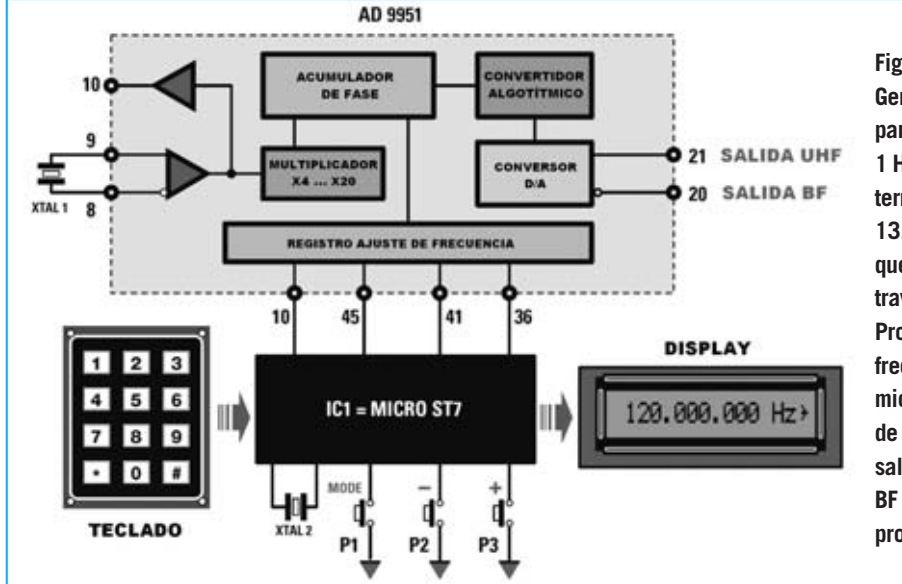

**Fig.2 Esquema de bloques del Generador Sinusoidal con DDS para frecuencias incluidas entre 1 Hz y 120 MHz. Aplicando a los terminales 8-9 un cuarzo de 13.421.773 Hz su frecuencia queda multiplicada por 20 a través de una etapa interna. Programando con el teclado una frecuencia determinada, el micro ST7 divide la frecuencia de 268 MHz para obtener en las salidas 21-20 una señal VHF o BF con la frecuencia programada.** 

**13.421.773 x 20 = 268.435.460 Hz**

Puesto que nuestro **integrado DDS AD.9951** tiene una resolución de **32 bits** (ver **Tabla Nº1)** el **microprocesador ST7** externo puede **dividir** esta frecuencia hasta un **máximo**de **4.294.967.296 veces**.

El número elegido para la división es memorizado en la etapa denominada **Acumulador de Fase**. La frecuencia obtenida alcanza al **Convertidor Algorítmico** que la lleva a una etapa que **convierte** la señal **digital** en **analógica** (**Conversor D/A**). En la salida de esta etapa, terminales **20-21**, se obtiene una señal perfectamente **sinusoidal** en oposición de fase.

Del terminal **21** se obtiene una señal **VHF** que, partiendo de **100 KHz**, alcanza una frecuencia máxima de **120 MHz**. Esta señal es amplificada por el integrado **MAV.11** (ver **IC6** en la Fig.3) que permite obtener en la salida una señal **sinusoidal** capaz de alcanzar **3 voltios p/p**.

Del terminal **20** se obtiene una señal **BF** que, partiendo de **1 Hz**, alcanza una frecuencia máxima de **100 KHz**. Esta señal es amplificada por dos operacionales presentes dentro del integrado **NE.5532** (ver **IC7A-IC7B** en la Fig.3) que permiten obtener en la salida una señal sinusoidal capaz de alcanzar **3 voltios p/p**.

Para determinar cual es el conector (**BNC-BF** o **BNC-VHF**) del que sale la señal generada hemos instalado a sus lados dos **diodos LED** (**DL1-DL2**) que se encienden en correspondencia con el **conector** donde se encuentra la señal generada.

En nuestro **Generador LX.1645** el integrado DDS **AD.9951** (**IC3**) está controlado por un **microprocesador ST7** (**IC1**) programado específicamente para este proyecto. El micro ST7 utiliza un **reloj** de **8 MHz** (**XTAL1**) aplicado a sus terminales **34-35**.

Para **seleccionar** el valor de **frecuencia** que queremos obtener en la salida del integrado DDS hemos utilizado un **teclado numérico** complementado con **tres pulsadores adicionales**

Las **teclas** identificadas con los símbolos **+ -** se utilizan para **variar** la frecuencia programada con el teclado. La tecla **Mode** se utiliza para seleccionar **funciones suplementarias**, como por ejemplo la **sustracción** y la **suma** del valor de una **MF**.

Todas las **funciones** seleccionadas, incluida la **frecuencia** que el integrado DDS proporciona en la salida, se muestran en un **display LCD alfanumérico**, también controlado por el **micro ST7**.

# **ESQUEMA ELÉCTRICO**

.

Una vez analizadas las características de los **integrados DDS** y sus prestaciones, incluyendo una visión general sobre las posibilidades de nuestro **Generador LX.1645,** vamos a pasar a la descripción del **esquema eléctrico** (ver Fig.3).

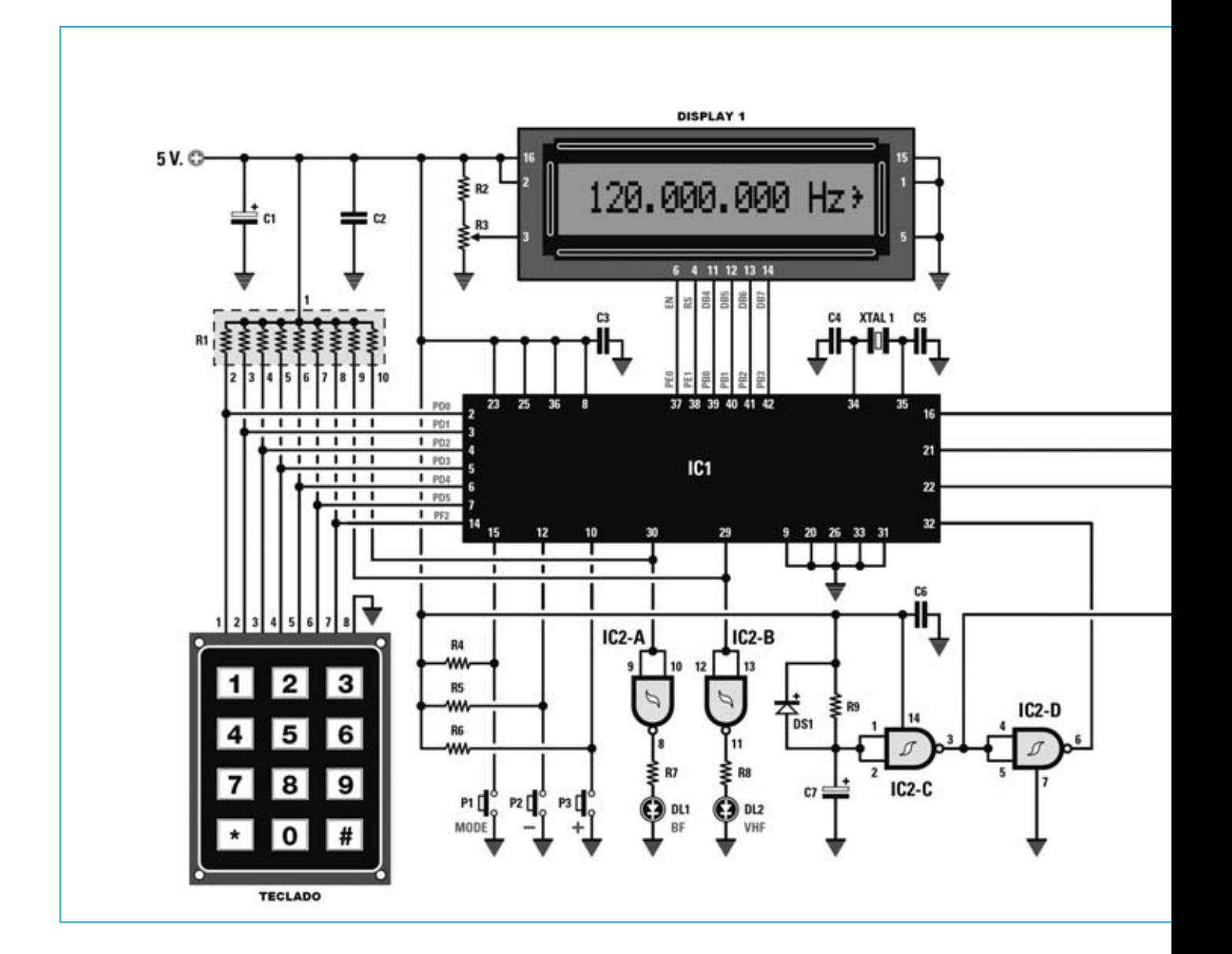

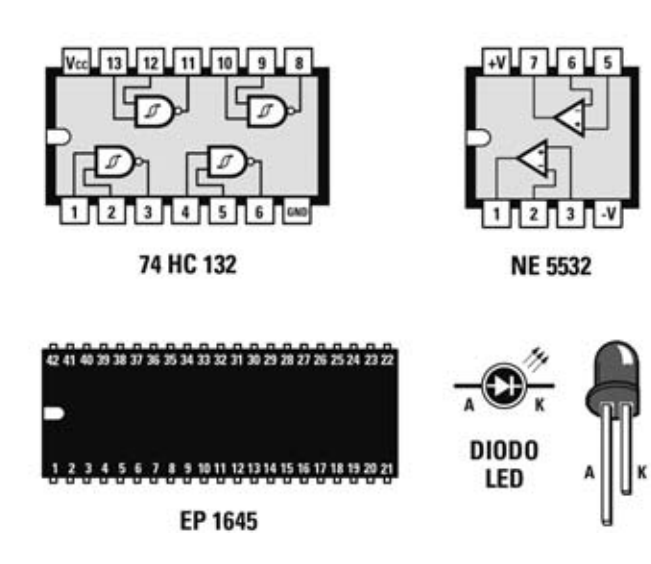

**Fig.3 Esquema eléctrico completo del Generador con DDS. La parte del esquema contenida en el rectángulo sombreado corresponde a la etapa que proporcionamos montada en SMD (ver Figs.6-7). También se muestran las conexiones, vistas desde arriba, de los integrados utilizados en el kit. Dado que proporcionamos el micro ST7 programado específicamente para este Generador lo hemos signado como EP.1645.** 

*20 / Nº 255 - NUEVA ELECTRÓNICA*

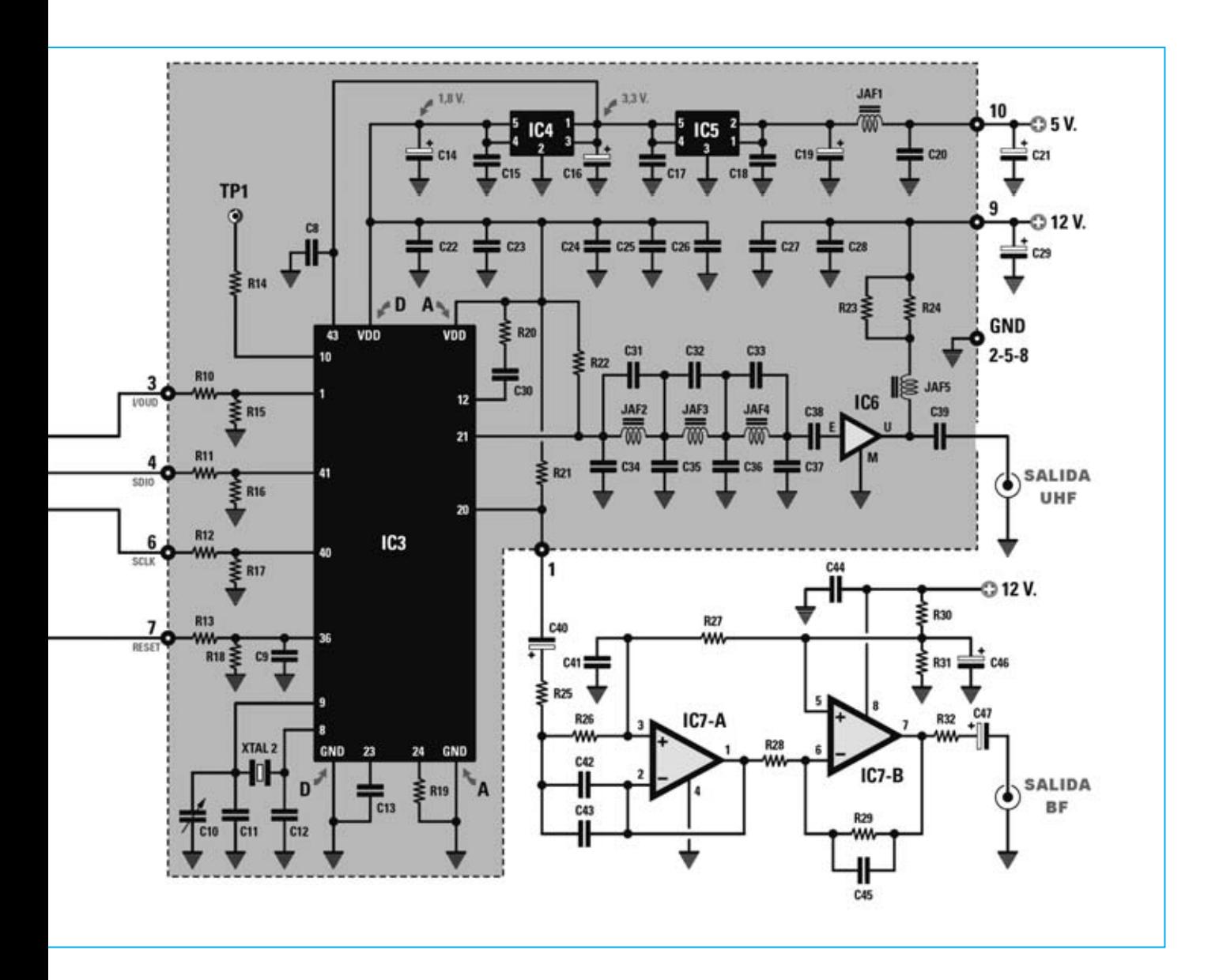

Comenzamos la descripción por la parte **izquierda** del esquema, donde se encuentra el **micro ST7** (**IC1**), el **teclado numérico**, el **display LCD** y los **3 pulsadores P1-P2-P3** (correspondientes a las funciones **+ - MODE**).

Puesto que el **micro ST7** lo proporcionamos **programado** para este proyecto, y **verificado** su funcionamiento, en la lista de componentes se referencia como **EP1645**.

Los terminales **1-2-3-4-5-6-7-8** del **teclado numérico** se conectan a los terminales **2-3-4-5- 6-7-14** del **micro ST7.** En función de la teclas pulsadas, en las **7 salidas** del teclado se generan **números binarios** que permiten al micro escribir en el **display** el **valor programado**.

En la **Tabla Nº2** se muestran los **valores binarios** generados en los **terminales del teclado** al pulsar cada una de las teclas.

| tasto<br>Ν.  | piedini del connettore<br>$1 - 2 - 3 - 4 - 5 - 6 - 7$ | valore<br>decimale |
|--------------|-------------------------------------------------------|--------------------|
| 0            | $1 - 0 - 1 - 1 - 1 - 1 - 0$                           | 94                 |
|              |                                                       |                    |
|              | $0 - 1 - 1 - 0 - 1 - 1 - 1$                           | 55                 |
| $\mathbf{2}$ | $1 - 0 - 1 - 0 - 1 - 1 - 1$                           | 84                 |
| 3            | $1 - 1 - 0 - 0 - 1 - 1 - 1$                           | 103                |
| 4            | $0 - 1 - 1 - 1 - 0 - 1 - 1$                           | 59                 |
| 5            | $1 - 0 - 1 - 1 - 0 - 1 - 1$                           | 91                 |
| 6            | $1 - 1 - 0 - 1 - 0 - 1 - 1$                           | 107                |
| 7            | $0 - 1 - 1 - 1 - 1 - 0 - 1$                           | 61                 |
| 8            | $1 - 0 - 1 - 1 - 1 - 0 - 1$                           | 93                 |
| 9            | $1 - 1 - 0 - 1 - 1 - 0 - 1$                           | 109                |
| $\star$      | $0 - 1 - 1 - 1 - 1 - 0$                               | 62                 |
| #            | $1 - 1 - 0 - 1 - 1 - 1 - 0$                           | 110                |

*Nº 255 - NUEVA ELECTRÓNICA / 21*

Por otro lado, en la **Tabla Nº3** se reproduce el **peso** de cada **terminal** del conector del **teclado** para facilitar la conversión del número **binario** a su correspondiente valor **decimal** (también indicado en la Tabla Nº2).

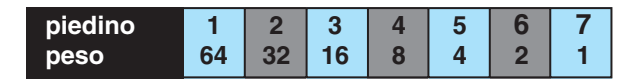

El paso de **binario a decimal** es muy sencillo: Cuando a un **terminal** determinado de la **Tabla Nº2** le corresponde un 1 hay que **considerar el peso** indicado en la **Tabla Nº3**, mientras que si al **terminal** le corresponde un **0** el **peso** ha de ser **ignorado**.

Por ejemplo, pulsando la tecla **8** se genera el número **binario 1 0 1 1 1 0 1**

Sumando los **pesos** de los **terminales** se obtiene:

**Terminales 1 2 3 4 5 6 7**  Pesos  $64 + 0 + 16 + 8 + 4 + 0 + 1 = 93$ . que es el correspondiente **valor decimal**.

Probando con el mismo procedimiento el resto de **valores binarios** indicados en la **Tabla Nº2** se pueden verificar los valores decimales mostrados en la **columna derecha** de la tabla.

Una vez terminado este pequeño paréntesis dedicado a los valores **binarios** y **decimales**, continuamos la descripción con los terminales **10- 12-15** del **micro ST7** (**IC1**), que están conectados a las 3 teclas complementarias **(+ - MODE**), cuyo funcionamiento explicaremos posteriormente.

Observando la parte superior del **micro ST7** (**IC1**) se puede apreciar que los terminales **37-38-39- 40-41-42** se utilizan para controlar el **display LCD**.

Los terminales **16-21-22**, situados a la derecha del **micro ST7,** se conectan a los terminales **1- 41-40** del **integrado DDS** (**IC3**), situado en la parte derecha del esquema eléctrico.

Los dos últimos terminales del micro ST7 (29-30) son utilizados para controlar los diodos LED **DL1-DL2**.

El terminal **30** se lleva a **nivel lógico 0** cuando en el **teclado** introducimos una **frecuencia** incluida entre **1 Hz** y **100 KHz**. Puesto que este terminal está conectado a la **NAND IC2/A**, utilizada como

**inversor**, el diodo LED **DL1**, asociado en el panel del mueble al conector **BNC BF**, se encenderá.

El terminal **29** se lleva a **nivel lógico 0** cuando en el **teclado** introducimos una **frecuencia** incluida entre **100 KHz** y **120 MHz**. Puesto que este terminal está conectado a la **NAND IC2/B**, utilizada como **inversor**, el diodo LED **DL2**, asociado en el panel del mueble al conector **BNC VHF**, se encenderá.

Los otras dos **NAND** (**IC2/C-IC2/D**) se utilizan para iniciar adecuadamente tanto el **micro ST7** como el **integrado DDS** cuando se **alimenta** el Generador, generando las señales de **Reset**.

La salida de la **NAND IC2/C** se aplica al terminal **36 (reset)** del **integrado DDS**, mientras que la salida de la **NAND IC2/D** se aplica al terminal **32 (reset)** del **micro ST7**. Este reinicio automático sirve para **borrar** cualquier dato almacenado anteriormente, **evitando** así **posibles errores**.

Para completar la descripción de la parte izquierda del esquema eléctrico solo queda mencionar que a los terminales **34-35** del **micro ST7** está conectado un **cuarzo** de **8 MHz** utilizado para generar su frecuencia de **reloj**.

Completada la descripción de la parte izquierda del esquema eléctrico vamos a pasar a la parte **derecha,** en la que se encuentra el **integrado DDS AD.9951**.

El **integrado DDS** está controlado por el **micro ST7** mediante los terminales **1-41-40-36**. Como ya hemos explicado el cuarzo de **13.421.773 Hz**, conectado a los terminales **8-9**, se utiliza para conseguir en la salida una frecuencia comprendida entre **1 Hz** y **120 MHz**.

Del terminal **20** se obtiene la señal con frecuencias incluidas entre **1 Hz** y **100 KHz**. Esta señal es amplificada por los dos operacionales **IC7/A-IC7/B**, que permiten obtener en la **salida BF**una señal capaz de alcanzar una amplitud de unos **3 Voltios p/p**.

Del terminal **21** se obtiene la señal con frecuencias incluidas entre **100 KHz** y **120 MHz**. Esta señal es amplificada por un amplificador monolítico **MAV.11 (IC6),** que permite obtener en la **salida VHF** una señal capaz de alcanzar una amplitud de unos **3 Voltios p/p**.

#### **LISTA DE COMPONENTES LX.1645 Y KM.1644**

**R1 = 10.000 ohmios (red de resistencias) R2 = 15.000 ohmios R3 = Trimmer 10.000 ohmios R4 = 10.000 ohmios R5 = 10.000 ohmios R6 = 10.000 ohmios R7 = 330 ohmios R8 = 330 ohmios R9 = 1 megaohmio R10 = 1.000 ohmios (\*) R11 = 1.000 ohmios (\*) R12 = 1.000 ohmios (\*) R13 = 1.000 ohmios (\*) R14 = 1.000 ohmios (\*) R15 = 3.300 ohmios (\*) R16 = 3.300 ohmios (\*) R17 = 3.300 ohmios (\*) R18 = 3.300 ohmios (\*) R19 = 3.900 ohmios (\*) R20 = 1.000 ohmios (\*) R21 = 47 ohmios (\*) R22 = 47 ohmios (\*) R23 = 220 ohmios (\*) R24 = 220 ohmios (\*) R25 = 1.000 ohmios R26 = 1.000 ohmios R27 = 10.000 ohmios R28 = 2.200 ohmios R29 = 15.000 ohmios R30 = 10.000 ohmios R31 = 10.000 ohmios R32 = 100 ohmios C1 = 100 microF. electrolítico C2 = 100.000 pF poliéster C3 = 100.000 pF poliéster C4 = 15 pF cerámico C5 = 15 pF cerámico C6 = 100.000 pF poliéster C7 = 1 microF. electrolítico C8 = 100.000 pF (\*) C9 = 1 microF. (\*) C10 = Compensador 5-30 pF (\*) C11 = 39 pF (\*) C12 = 47 pF (\*) C13 = 1 microF. (\*) C14 = 220 microF. (\*) C15 = 100.000 pF (\*) C16 = 220 microF. (\*) C17 = 100.000 pF (\*)**

**C18 = 100.000 pF (\*) C19 = 220 microF. (\*) C20 = 100.000 microF. (\*) C21 = 100 microF. electrolítico C22 = 100.000 pF (\*) C23 = 1 microF. (\*) C24 = 100.000 pF (\*) C25 = 100.000 pF (\*) C26 = 100.000 pF (\*) C27 = 100.000 pF (\*) C28 = 1 microF. (\*) C29 = 100 microF. electrolítico C30 = 100.000 pF (\*) C31 = 15 pF (\*) C32 = 10 pF (\*) C33 = 2,7 pF (\*) C34 = 15 pF (\*) C35 = 33 pF (\*) C36 = 39 pF (\*) C37 = 27 pF (\*) C38 = 100.000 pF. (\*) C39 = 100.000 pF. (\*) C40 = 10 microF. electrolítico C41 = 560 pF C42 = 560 pF C43 = 560 pF C44 = 100.000 pF poliéster C45 = 47 pF C46 = 10 microF. electrolítico C47 = 100 microF. electrolítico JAF1 = Impedancia 10 microhenrios (\*) JAF2 = Impedancia 47 nanohenrios (\*) JAF3 = Impedancia 68 nanohenrios (\*) JAF4 = Impedancia 82 nanohenrios (\*) JAF5 = Impedancia 1 microhenrio (\*) XTAL1 = Cuarzo 8 MHz XTAL2 = Cuarzo 13,421773 MHz (\*) DS1 = Diodo 1N.4150 DL1-DL2 = Diodos LED IC1 = CPU ST7 programada (EP1645) IC2 = Integrado TTL 74HC132 IC3 = Integrado AD.9951 (\*) IC4 = Integrado LP.3984 (\*) IC5 = Integrado LP.3965ES (\*) IC6 = Integrado MAV.11 (\*) IC7 = Integrado NE.5532 DISPLAY1 = LCD tipo CM.116L01 P1-P2-P3 = Pulsadores Teclado = Teclado numérico**

**Los componentes marcados con un asterisco (\*) están incluidos en el circuito impreso SMD KM.1644 (ver Figs. 6-7), que se proporciona montado y verificado. En el esquema eléctrico estos componentes se encuentran en el interior del rectángulo sombreado.**

Las impedancias **JAF2-JAF3-JAF4** y los **condensadores** conectados a la entrada de IC6 constituyen un eficiente **filtro paso-bajo** diseñado para **suprimir** todas las frecuencias **superiores** a **130 MHz**.

Observando con atención el **integrado DDS** se puede apreciar que dispone de **dos terminales** de **masa** diferentes (**A-GND** y **D-GND**). **A-GND** corresponde a la **masa** de las **señales analógicas,** mientras que **D-GND** corresponde a la **masa** de las **señales digitales**.

Estas dos masas están **separadas**, aunque posteriormente se **unen** a un mismo punto en la etapa de alimentación.

Aunque en el esquema del **integrado DDS** hemos representado un único terminal tanto para la masa **A-GND** como para la masa **D-GND**, para hacerlo más claro, hay que tener presente que en el circuito integrado estas señales están asociadas a **varios terminales**:

**A-GND**: Terminales **5-7-14-15-17-22-26-28-30-31-32 D-GND**: Terminales **3-33-35-37-39-42-46-47**

Lo mismo sucede con la **tensión positiva** de alimentación de **1,8 voltios**, cuyos terminales se caracterizan por las referencias **A-VDD** y **D-VDD**. **A-VDD** corresponde a la alimentación de **1,8 voltios** para las **señales analógicas**, mientras que **D-VDD** corresponde a la alimentación de **1,8 voltios** para las **señales digitales**.

De igual forma que sucede con los terminales de **masa (GND)** en el esquema del **integrado DDS** hemos representado un único terminal tanto para **A-VDD** como para **D-GND**, para hacerlo más claro, si bien hay que tener presente que en el circuito integrado estas señales están asociadas a **varios terminales**:

**A-VDD**: Terminales **4-6-13-16-18-20-21-25-27-29 D-VDD**: Terminales **2-11-34**

No obstante todas estas conexiones de **masa** y **alimentación** del **integrado DDS** no tienen que preocupar lo más mínimo, ya que, como hemos adelantado, proporcionamos este integrado **montado** en un circuito **impreso SMD**.

# **CONTINÚA EN EL PRÓXIMO NÚMERO ...**

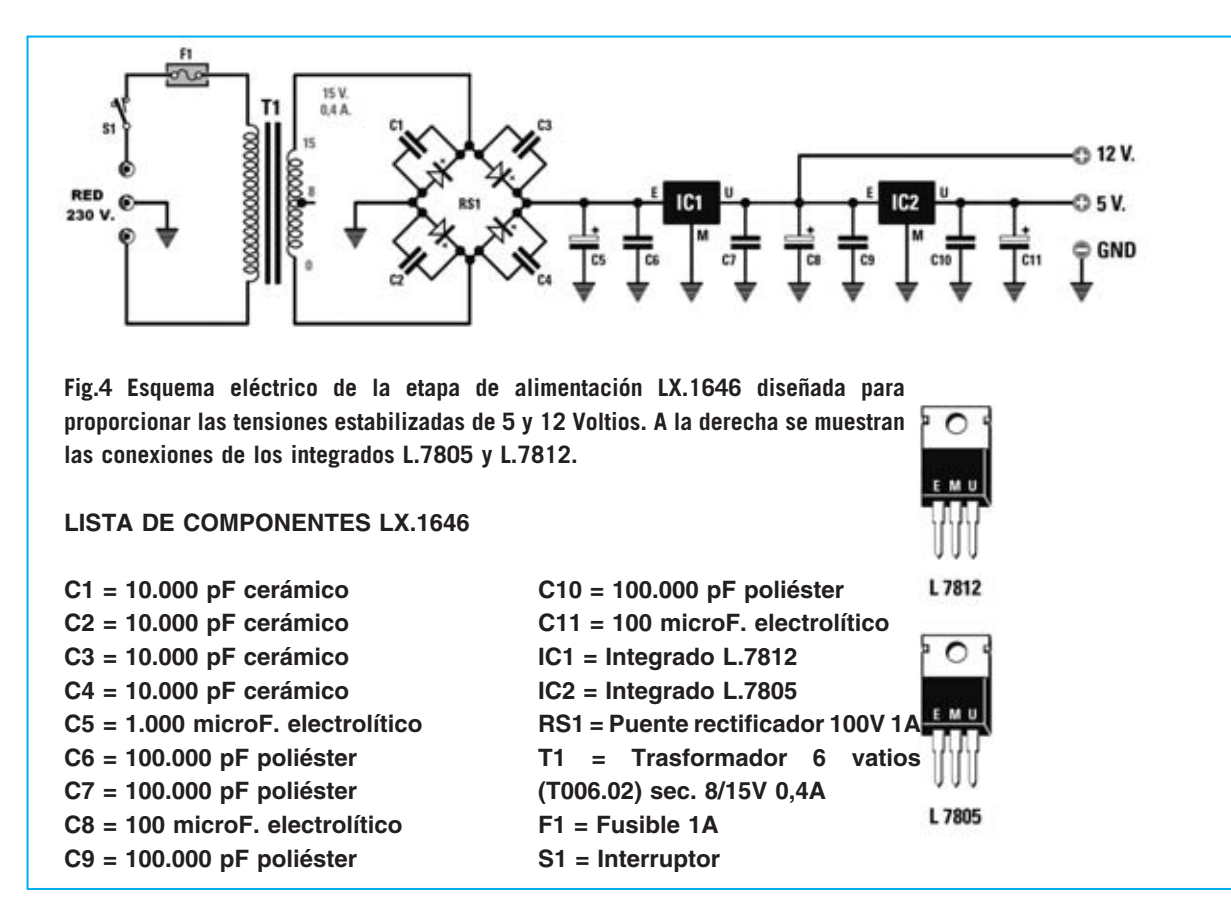

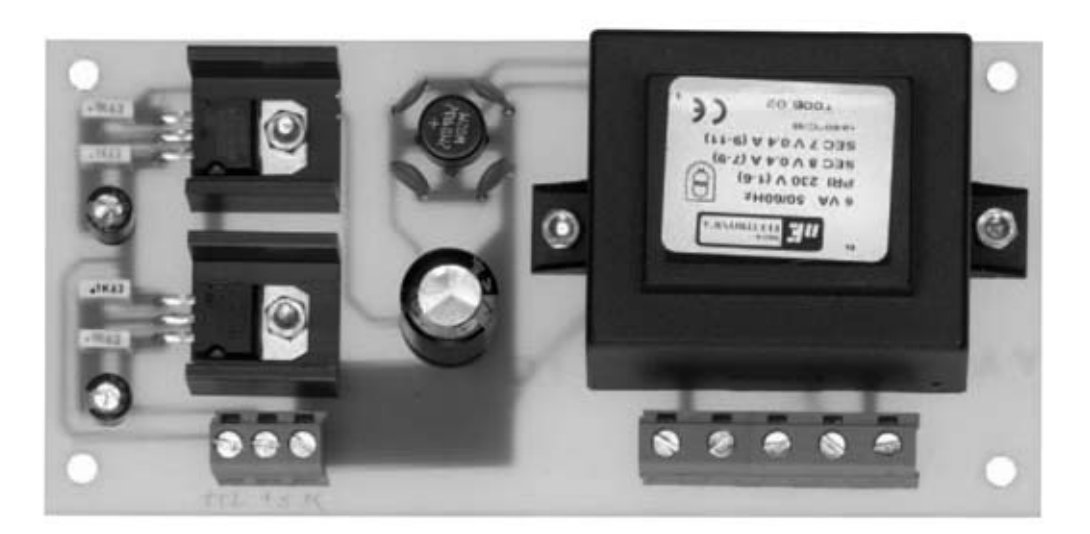

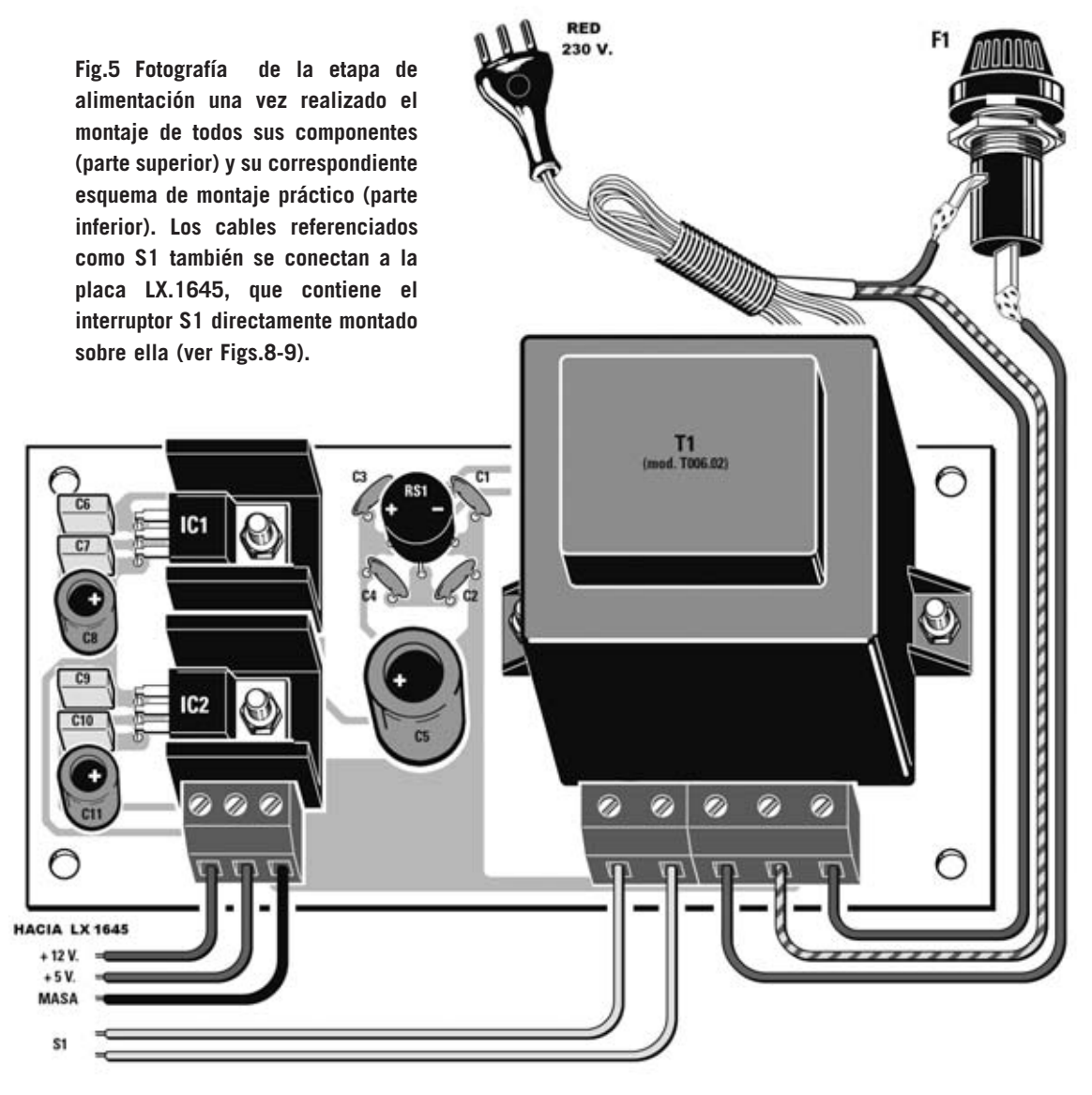

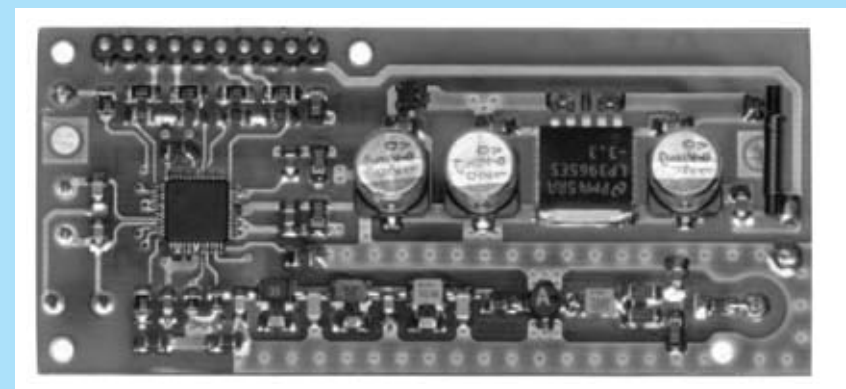

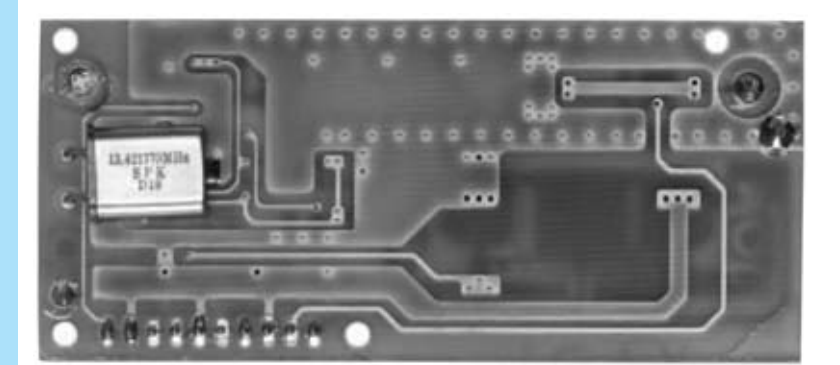

**Fig.6 Fotografía de la etapa de alimentación una vez realizado el montaje de todos sus componentes (parte superior) y su correspondiente esquema de montaje práctico (parte inferior). Los cables referenciados como S1 también se conectan a la placa LX.1645, que contiene el interruptor S1 directamente montado sobre ella (ver Figs.8-9).** 

**Fig.7 Fotografía del circuito impreso KM.1644 visto por el lado de las pistas, que además incluye el reloj de cuarzo de 13.421.773 Hz. Este circuito impreso se enchufa directamente en el conector hembra de la placa LX.1645 (ver Fig.8).** 

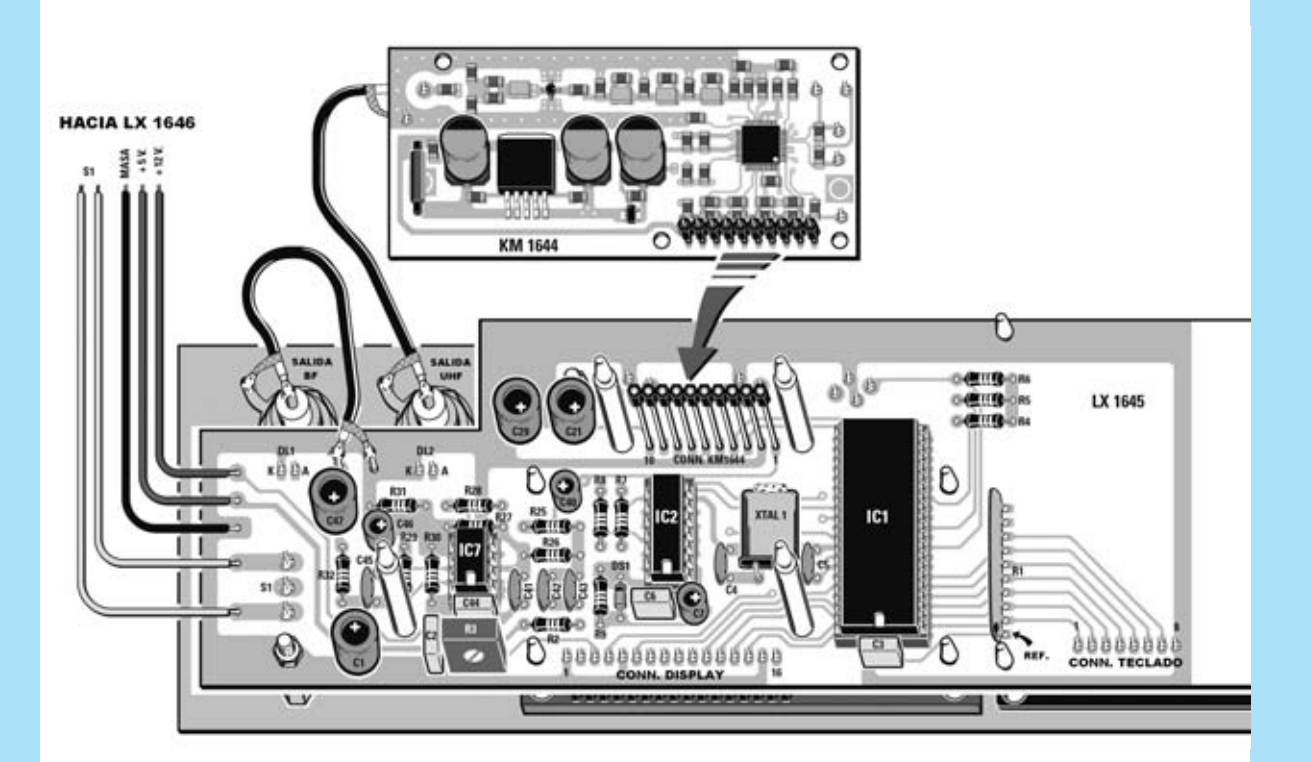

**Fig.8 Esquema práctico de montaje de la tarjeta LX.1645, vista por el lado de los componentes. Al montar las red de resistencias R1 hay que orientar su punto de referencia hacia abajo (ver REF). En este esquema se pueden apreciar las conexiones entre los BNC de salida y las tarjetas LX.1645 (BNC BF) y KM.1644 (BNC VHF).** 

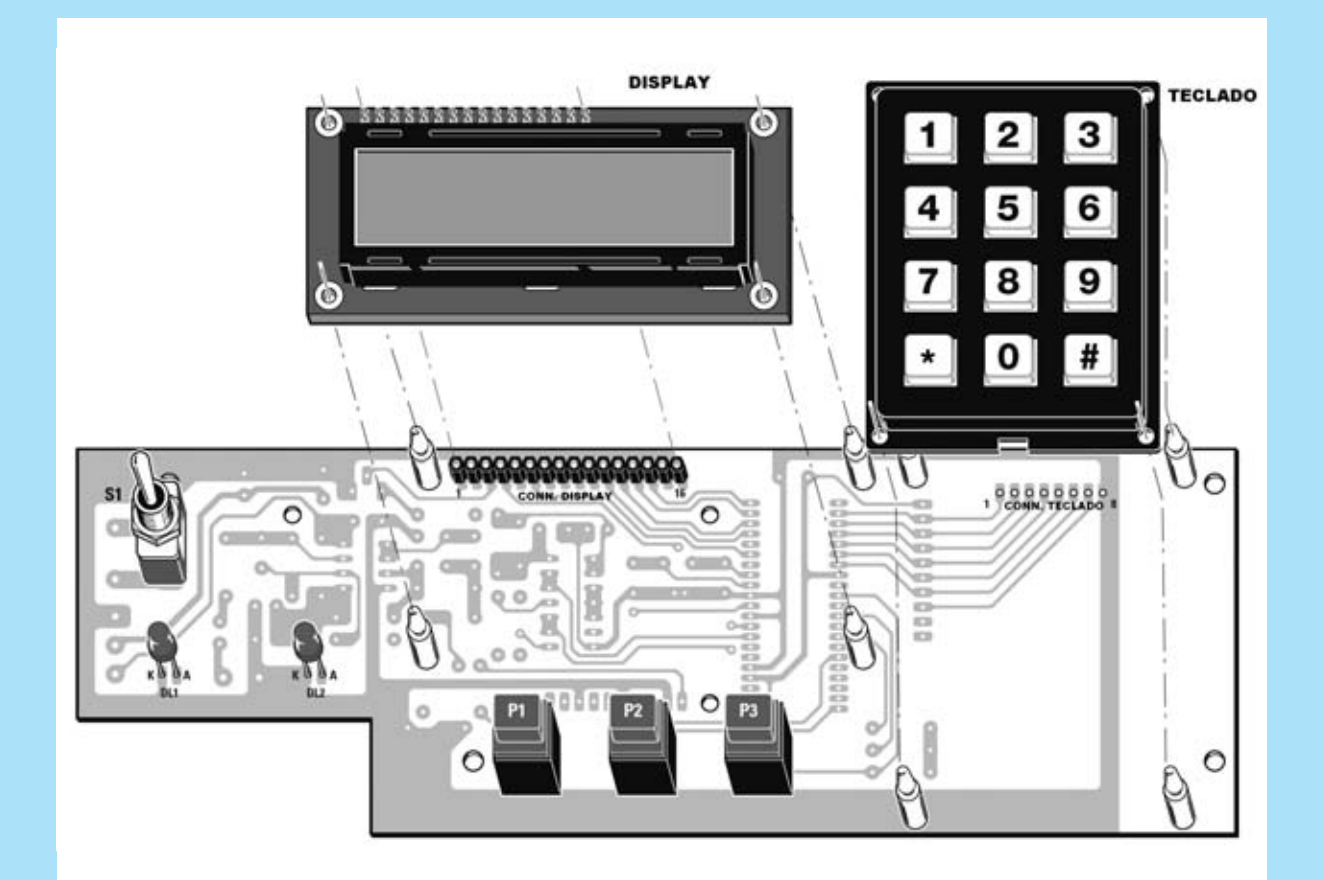

**Fig.9 En el lado opuesto de la tarjeta LX.1645 se monta el Teclado Numérico, previa instalación de los cuatro separadores de plástico que lo sustentan, y el Display LCD, que también se sustenta en cuatro separadores de plástico, teniendo presente además que se ha soldar en su placa el conector que le une al conector del circuito impreso LX.1645.** 

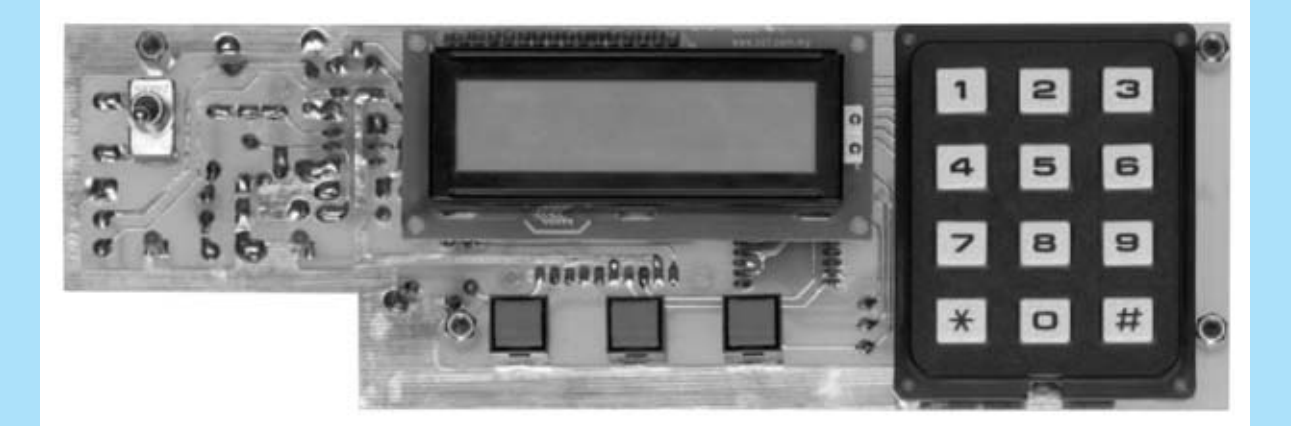

**Fig.10 Sobre el mismo circuito impreso mostrado en la Fig.9 se montan los 3 pulsadores P1-P2-P3, el interruptor S1 y los diodos LED DL1-DL2, controlando en estos su altura para que sobresalgan ligeramente del panel frontal y la polaridad de sus terminales (el Ánodo es el terminal más largo). En caso de que los separadores de plástico entren con dificultad en sus agujeros correspondientes se pueden ablandar ligeramente acercando la punta del soldador.**